# *Delta tripod robot FDM típusú 3D nyomtató tervezése Open-Source Arduino fejlesztőplatform felhasználásával*

Templom Tamás Mechatronikai Tanszék Debreceni Egyetem, Műszaki Kar Debrecen, Magyarország templomtamas@gmail.com

Erdei Timotei István Mechatronikai Tanszék Debreceni Egyetem, Műszaki Kar Debrecen, Magyarország timoteierdei@eng.unideb.hu

**Absztrakt – A 3D nyomtatás ipari felhasználása a gyors prototípusgyártásban teljesedik ki. Legfőbb előnye, hogy lehetővé teszi a tervezők számára, hogy rövid idő alatt prototípust hozzanak létre, mely tesztelhető és gyorsan átalakítható, jelentősen csökkentve ezzel a prototípusfázisból a végtermékig eltelt időt és pénzt. Ugyanakkor, alkalmazásával olyan precíz és komplex formák állíthatóak elő, melyek a hagyományos megmunkálási eljárásokkal (forgácsolás) csak rengeteg idő és hulladék keletkezésével lehetségesek.** 

### **Kulcsszavak —** *3D nyomtató; Delta tripod; Rapid prototyping; Arduino; Marlin; megfogó*

# I. BEVEZETŐ

A Debreceni Egyetem, Épületmechatronikai Kutat Központja add helyet számos az Műszaki Karon zajló belső fejlesztésnek [14]. Ezen egyetemi belső fejlesztések szolgálnak inspirációul további kutatásokhoz, mint az IoT alapú FDM 3D nyomtató [15].Az egyetemi tanulmányaim során többször olyan probléma merült fel egy kisebb projekt elkészítése során, hogy a szükséges mechanikai elemek beszerzése, vagy hagyományos technológiákkal való elkészítése igen bonyolult és költséges lenne. Azonban a CAD szoftverek és az 1980-as években megjelenő gyors prototípus gyártási technológiák alkalmazásával ezen egyedi alkatrészek megtervezése és elkészítése költséghatékonyan és gyorsan megvalósítható. Ezért e probléma kiküszöbölése érdekében merült fel az ötlet egy FDM típusú 3D nyomtató elkészítésére. Azonban a hagyományosnak számító cartesian nyomtatókkal ellentétben az ugyancsak a 80-as években megjelenő delta mechanizmussal működő nyomtató tervezését tűztem ki célul, megfelelő kihívást érezvén a projekttel kapcsolatban. Ugyanis a párhuzamos mechanizmussal működő delta robotok kinematikai leírása, és ebből adódóan kalibrálása igen bonyolult, hosszadalmas feladat. A nyomtató megtervezését és építését a 2016/17/2 félévben kezdtem, és lehetőséget kaptam a Debreceni Egyetem Tehetséggondozó Programjában (DETEP) való részvételre.

# II. TERVEZÉSI SZEMPONTOK

Dr. habil. Husi Géza Mechatronikai Tanszék Debreceni Egyetem, Műszaki Kar Debrecen, Magyarország husigeza@eng.unideb.hu

A tervezési szempontok közül a legfontosabb a költséghatékonyság volt, többek között ezért is esett a választás az Open-Souce Arduino platform alkalmazására [1]. Vezérlőszoftverként, az Arduino-ra telepített, speciálisan delta 3D nyomtatókhoz tervezett Marlin elnevezésű firmware lett kiválasztva [2]. A vezérlő és szeletelő programok USB kábel segítségével soros porton keresztül kommunikálnak. A delta tripod robotoknál előforduló két mozgástípus (radiális, lineáris) közül a lineárisra esett a választás [3]. Továbbá egy olyan munkaterület kialakítása volt a cél, amelynek mérete elegendő általános célú alkatrészek készítéséhez. A lineáris delta tripod robotok sajátossága a három, egymástól 60 [°]-al elforgatott, függőlegesen álló tengely, így a meghajtást három motor végzi. Irodalomban talált összehasonlítások alapján a bordásszíj meghajtás került kiválasztásra, mivel nagy sebességet tesz lehetővé, ugyanakkor általános célú nyomtatásokhoz elegendő pontosság érhető el alkalmazásával [4].

A meghajtáshoz 2 [mm] fogosztású GT2-es bordásszíj és 20 fogas bordásszíj tárcsa került kiválasztásra, melyeket hibrid léptetőmotorok hajtanak meg. A motorválasztás a Nema 17 típusú bipoláris léptetőmotorra esett, aminek méretei 42,3 x 42,3 x 34 [mm] [5]. A szánszerkezetek 2-2 darab ∅8 [mm] átmérőjű köracélon futnak, melyekhez lineáris csapágyakkal csatlakoznak.

Ahhoz, hogy a hotend a nyomtatási terület egészét elérhesse, öt paraméter megválasztása volt szükséges: a tengelyek magasságára (*H*), a delta sugarára (*DR*), amely a három tengely által bezárt kör sugara, illetve a tolórudak hosszára (*L*), amely a szánt és az effectort összekötő szakasz, az effector ofszetje (EO), illetve a szán ofszetje (SZO).

Szánszerkezetnek egy Open-Source STL fájl megosztó portálról letöltött, ABS anyagból nyomtatott, LM8UU típusú csapágyakhoz és GT2-es bordásszíjhoz tervezett alkatrész lett választva [6]. Egy tolórúd egy karboncsőből áll, amelynek mind a két végén gombcsuklók helyezkednek el. A termoplasztikus anyag megolvasztásáért felelős hotendnek az E3D V6 típus lett választva. Ahhoz, hogy a hotend a tolórudakhoz csatlakozhasson, egy adapterre, az ún. effectorra van szükség, ehhez csatlakozik a hat darab tolórúd, illetve

maga a hotend is. Mivel az MK2Y típusú,  $d = 220$  [mm] átmérőjű fűtött ágy került kiválasztásra, a mérete meghatározza a nyomtatási sík területét. Z tengely mentén pedig a 110 [mm]-es magasság elérése volt a kitűzött cél.

A 1. ábrán jól látható, hogy a három ismeretlen érték (*H*, *DR*, *L*) nagyban függ egymástól. Minél nagyobb a delta sugara, annál hosszabb tolórudakra van szükség a X-Y síkon való megfelelő tartomány eléréséhez, a tolórudak növelésével azonban elengedhetetlen a tengelyek hosszának növelése is a Z tengely menti mozgási tartomány megtartásához. A "home" pozícióba küldött robot tolórúdjainak vízszintessel bezárt szöge*: α*. Azonban a mozgás során a tolórudak vízszintessel bezárt szöge nem csökkenhet 20° alá, így e végállásban lévő szög: *γ*.

- *SZO<sub>z</sub>* = 20 [mm]
- *HEO<sub>z</sub>* = 60 [mm]

 $[L * cos(\gamma) + SZO + EO]$  $(1.)$ 

$$
-[L*\cos(\alpha) + SZO + EO] = 110
$$

 $[L * cos(\gamma)] - [L * cos(\alpha)] = 110]$  (2.)

 $Z_{max} = H - SZO_Z - HEO_Z - (L * sin(\alpha))$  (3.)

1. táblázat: Meghatározott fizikai paraméterek

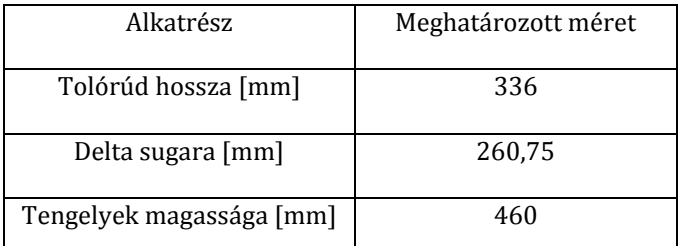

A költségek csökkentése érdekében több alkatrészt is fából készült, az alsó-és felső tálcák, valamint a tengelyek rögzítésére használt támasztók. Annak érdekében, hogy a felső tálca súlya ne a tengelyeket terhelje, illetve, hogy az alsó tálca se a talajon helyezkedjen el, 20x20 [mm]-es zártszelvényekből készült lábakat alkalmazok [16]. Build platformnak borszilikát üveglap lett választva a magas hőmérsékletek miatt, ugyanis igen nagy a mechanikai szilárdsága és a kis hőtágulási együtthatója miatt a hőmérsékletingadozásoknak ellenáll. Maximálisan 500 [°C]-ig alkalmazható.

A tervezési szempontok meghatározása után az ingyenesen elérhető Autodesk Inventor programban elkészült a szerkezet 3D modellje [7], amely a további tervezéshez elengedhetetlen volt. A modell meglétével vizsgálhatóvá váltak az általam választott, illetve tervezett alkatrészek felhasználhatósága és illeszthetősége. További előnye, hogy szimulációk segítségével ellenőrizhető, ha a mozgások közben ütközések jönnek létre

Az 1. ábrán látható alkatrészlista:

1. Alsó tálca

Recent Innovations in Mechatronics (RIiM) Vol. 5. (2018). No. SI. DOI: 10.17667/riim.2018.si/10.

- 2. Felső tálca
- 3. Alsó tengelytámasztó
- 4. Felső tengelytámasztó
- 5. Fűtött ágy
- 6. Köracél
- 7. Tolórúd
- 8. Hotend
- 9. Effector
- 10. Szán
- 11. Léptetőmotor
- 12. Extruder motor extrudáló egységgel
- 13. Szíjtárcsa
- 14. Vezérlő elektronika
- 15. Zártszelvény lábak

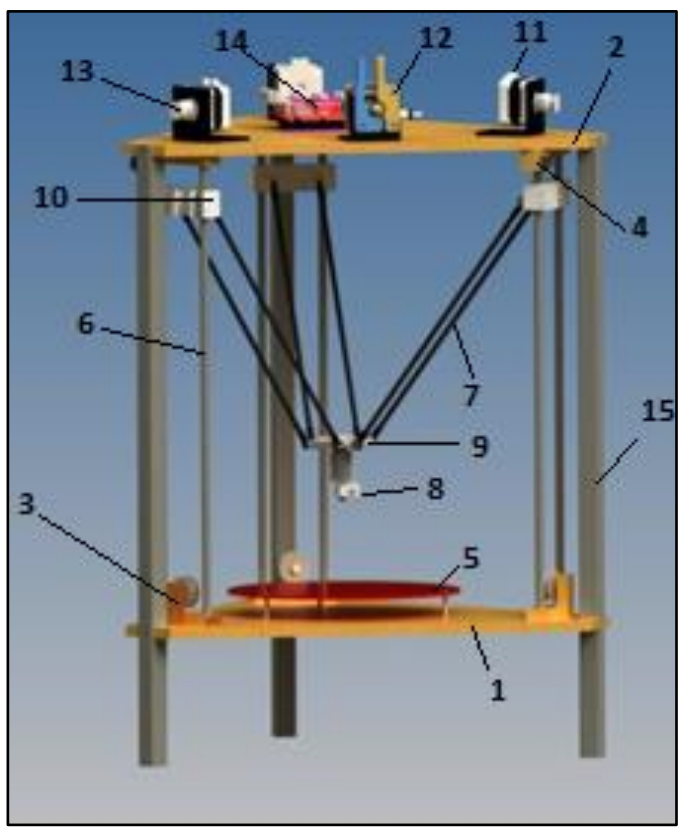

1. ábra – Autodesk Inventor-ban összeállított 3D modell [7]

A termoplasztikus szál előretolásához a bowdenes megoldás került kivitelezésre, amely azt jelenti, hogy az extruder motor nem közvetlenül a hotend fölött helyezkedik el, hanem távolabb, a felső tálcára rögzítve, így a hotenddel egy tefloncső köti össze, amely a termoplasztikus anyagot megvezeti [17]. Hátránya a nagyobb nyomatékigényű motor, valamint mindig marad filament a csőben, illetve flexibilis anyagok előretolására alkalmatlan. Előnye pedig a kisebb mozgatott tömeg [4].

Összeszerelés során a bordásszíjak megfelelő feszessége érdekében szíjfeszítő felhelyezése szükséges. Illetve a tolórúdpárokat valamilyen rugalmas összekötő elemmel érdemes összecsatlakoztatni a mechanikai rezgések elnyelése érdekében.

# III. A MEGÉPÍTETT ÁRAMKÖR

A megépített mechnaikai vázszerkezet után az elektronikai részek telepítése következik.

A léptetőmotor vezérlők, illetve a további szükséges elektronikák az Arduino Megára shield-ként helyezett Ramsp 1.4-be csatlakoznak, amely egy speciálisan 3D nyomtatókhoz készített eszköz [5]. A shield tápfeszültsége 12 [V] egyenfeszültség, amelyet egy 280 [W]-os ATX tápegység biztosít. Kettő darab 5 [A]-es kimenete található, egy a hotendnek, amely a termoplasztikus anyag megolvasztásáért felelős, valamint egy a ventilátornak, amely a már kiextrudált rétegek hűtésére szolgál. Valamint egy darab 11 [A]-es kimenete van, amely a fűtött ágy (heated bed) áramellátásához szükséges. Továbbá csatlakoztatható hozzá három darab thermisztor, melyekből 100 [kΩ]-osak kerültek használatba, illetve hat darab végálláskapcsoló, melyekből három van alkalmazva a felső végállásokban, mechanikusan működtetett, alaphelyzetben nyitott érintkezők formájában. A Ramps 1.4 összesen öt darab léptetőmotor vezérlő integrálásához alkalmas, mivel a mozgáshoz három szükséges, valamint az extrudáláshoz még egy további, így a jövőben még egy extruder motor felszerelhető, mely egy második hotend számára biztosíthatja az anyagáramlást.

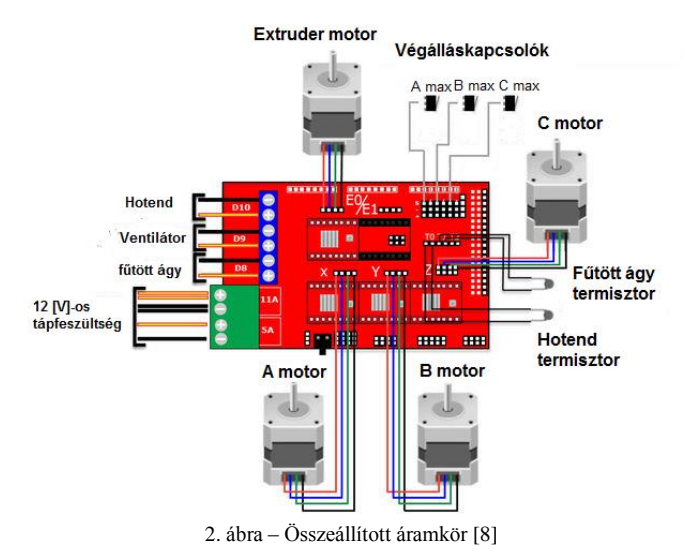

A kiválasztott léptetőmotorok elektrotechnikai adatai: A maximális áram fázisonként 1,3 [A], nyomatékát tekintve: 0,22 [Nm], lépésenkénti elfordulás szöge 1,8°. A vezérléséhez szükséges elektronika a DRV825 (Pololu) nevű léptetőmotor vezérlő integrált áramkörbe van integrálva [9]. Ez tartalmazza az áramméréshez szükséges ellenállásokat, valamint a motor tekercsein átfolyó áramot beállító potenciométert.

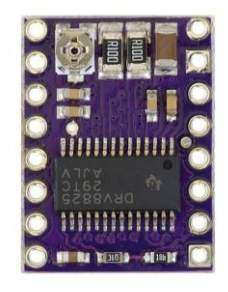

3. ábra: DRV8825 [9]

Az áramkör egyik legnagyobb előnye az úgynevezett microstep lépésosztás funkció, amellyel a léptetőmotorok egészlépés szögeit bonthatjuk tovább. A microstep-nél megkülönböztetünk 1/2, 1/4, 1/8, 1/16, 1/32 lépésszögeket az áramkör beállításaitól függően. A Ramps-en lévő motorvezérlő foglalatoknál jumperekkel állítható be a szükséges microstep []. Mivel a DRV8825-ös vezérlő képes az 1/32 microstepre, így az az érték került beállításra. A Pololu esetében a maximálisan beállítható áram 2,2 [A], és 8-45 [V] között változhat a motorok tápfeszültsége [9].

Ezen adatokból a következő képlettel számolható ki a mozgás felbontása [10]:

$$
\frac{Steps}{mm} = \left(\frac{\left(\frac{360^{\circ}}{lep\acute{e}ssz\ddot{o}g^{\circ}}\right) * \left(\frac{1}{microstep}\right)}{szij\ fogoszt\acute{a}s * t\acute{a}rcsa\ fogsz\acute{a}m}\right) \quad (4.)
$$

$$
\frac{Steps}{mm} = \left(\frac{(360^{\circ}/1,8^{\circ} * (1/\frac{1}{32}))}{2 * 20}\right) = 160
$$
 (5.)

# IV. KALIBRÁLÁS

A kalibrálás során megkülönböztethetünk szoftveres, illetve fizikai kalibrálást. A softveres kalibrálás során történik az Arduino program beállítása, illetve a szeletelő szoftver beállításai. A Marlin firmware-ban szükséges megadni a nyomtató fizikai paramétereit, a hajtásra, végálláskapcsolókra és hőmérsékletekre vonatkozó adatokat, valamint a lábkiosztásokat. Az ingyenes és hivatalos segédlettel rendelkező Ultimaker Cura nevű szeletelőprogramon belül elvégzett beállítások a nyomtatási területre, a vezérlőprogrammal való kommunikációra és a fúvóka átmérőjére vonatkoznak [11]. Valamint itt szükséges beállítani az adott nyomtatásra vonatkozó értékeket, mint a kitöltési tényező, nyomtatási sebesség, illetve a nyomtatandó anyaghoz szükséges hőmérsékleti értékek.

A nyomtató fizikai kalibrálása előtt bizonyos alkatrészek kalibrálása, tesztelése szükséges. Ilyen elemek a végálláskapcsolók, melyek működését egyesével szükséges ellenőrizni. Továbbá fontos feladat a léptetőmotor vezérlők áramkorlátozásának beállítása. Annak érdekében, hogy a léptetőmotorok a legnagyobb nyomatékot fejthessék ki, olyan léptetőmotor vezérlőt kell alkalmazni, amelyen nagyobb a maximálisan átfolyható áram, mint a léptetőmotor fázisonkénti

áramértéke. Azonban a motor védelme érdekében limitálni kell a vezérlőn átfolyó áramot, amely maximálisan a motor fázisonként felvett áramával lehet egyenlő. A megfelelően beállított áramlimittel csökkenthető a motor melegedése, illetve elkerülhető a lépésvesztés. A léptetőmotor a vezérlőhöz csak a konfiguráció megléte után kapcsolható. A beállításhoz a vezérlő referenciafeszültségének mérésére van szükség. A DRV8825 típusú vezérlő esetén a következő egyenlőség áll fenn:

$$
I_{limit} = 2 * U_{ref} \tag{6.}
$$

Mivel a választott léptetőmotorok fázisonkénti árama 1,3 [A], így a 6. képlet alapján beállítandó referenciafeszültség értéke:  $U_{ref}$  = 650 [mV] [9].

A delta tripod típusú 3D nyomtatók fizikai kalibrálásának első lépése a P(0,0,0) mechanikai nullpont előzetes, manuális beállítása. A home pozícióba állított robot negatív Z irányba való mozgatása előtt egy papírlap felhelyezése szükséges az üveglapra, majd addig szükséges mozgatni a szerkezetet, amíg a hotend el nem éri a lapot, de rá nem szorítja az üvegre. Mivel egy papír vastagsága ≈0,1 [mm], így az Arduino programban szereplő értéket a megtett elmozdulás és a papír vastagságának összegére szükséges felülírni. Ez az ún. papírteszt. [12].

A delta robotoknál igen gyakran előforduló jelenség az ún. "flatness"-ség, ami azt jelenti, hogy a hotendet a nyomtatási terület szélei felé mozgatva az nem tartja a Z magasságát. Az elmozdulás irányától függően megkülönböztetünk konkáv és konvex íven való mozgást [18]. Meglétének oka általában a programban hibásan megadott delta sugár értéke. A konkáv ív a delta sugár növelésével, a konvex ív pedig annak csökkentésével küszöbölhető ki. A csekély méretű flatness-ség esetben a probléma inkább a szerelés során elkövetett pontatlanságokból adódhat, pl.: a három tengely nem egyforma távolságra helyezkedik el a P(0,0,0) ponttól. Ebben az esetben a sík mozgás eléréséhez a végálláskapcsolók korrigálása szükséges [12]

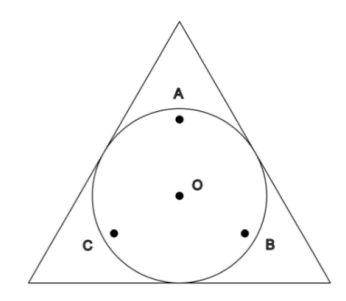

4. ábra: Végálláskorrekciós pontok

A végállás korrigálás során is a papírteszt kerül alkalmazásra. A nyomtatási síkon, a 4. ábra alapján három pont kijelölése szükséges, lehetőleg minél közelebb a három tengelyhez. A folyamat a mechanikai nullpont beállításához hasonló, az adott pontnál addig mozgatandó Z tengely mentén a hotend, amíg el nem éri a papírlapot. A konvex vagy konkáv ívnek megfelelően a pontra vonatkozó Z koordináta nem 0,1, hanem attól eltérő érték lesz. A ponthoz tartozó végálláskorrekció értékét a különbség mértékére szükséges beállítani. Majd a

home pozícióba való küldés után újra meg kell ismételni a folyamatot, ha újra különbség mutatkozik, akkor a különbség értékét hozzá kell adni a már meglévő korrekcióhoz. A lépés addig ismétlődik egy pont esetében, amíg az eltérés nulla nem lesz. Ezt követően a lépést a másik kettő pont esetében is el kell végezni. Majd előröl kezdeni, és addig ismételni, amíg mind a három pontra vonatkozóan nullára csökken az eltérés mértéke.

Ezt a folyamatot a végállások beállításának finomítása követi. Ehhez egy egyréteg vastag próbatest nyomtatására van szükség, melyen az tengelyekhez legközelebb eső részek rétegvastagságának lemérése szükséges. Ha a mért érték nem egyezik a rétegvastagságnak beállított értékkel, akkor a két érték különbségének nagyságával tovább korrigálandó az adott végállás.

A sík mozgási felület elérése után az tengelyek egymáshoz viszonyított szögeinek beállítása következik. Alapesetben 60 – 60 [°]-ot zárnak be egymással a tengelyek, azonban a megépítésnél fellépő pontatlanságok következtében néhány fok eltérés tapasztalható. Ehhez a folyamathoz egy próbatest nyomtatása szükséges, amely esetemben egy egyenlőszárú háromszög alapú hasáb. A kinyomtatott modellen lemért három oldal ismeretében cosinus tétel segítségével meghatározható a három szögérték, melyekkel felülírandóak az Arduino firmware-ben található 60°-os értékek.

Mindezek után következhet a dimenziók beállítása, amely kétféleképpen is történhet. Az első lehetőségnél az egyenlő oldalú háromszög alapú hasábot alkalmazzuk. A háromszög magasságainak mérésével az adott tengelyekhez tartozó irányokat vizsgálom, információt kapva arról, hogy mely tengellyel lehet valamilyen méretet befolyásoló probléma (Pl.: nem megfelelően feszített szíj).

A próbatest lehet még kocka is, azonban mindkét esetben az elvárt és a mért méretek hányadosával, az Arduino programban szereplő koordináta transzformációs értéket kell megszorozni. Bármely próbatestet is választjuk, a kalibrációs lépéseket újra, a legelejétől ismételni szükséges, amíg mindenben megfelelő eredményt nem kapunk.

A kalibrálás során az értékek megváltoztatását az Arduino programon belül kell megvalósítani, amely a folyamatos újra feltöltések miatt igen lelassítja az így is lassú folyamatot.

## V. REFERENCIAMUNKÁK

A kalibrációs próbatestekkel végzett tesztelések során a következő eredmény alakult ki:

- Az X és Z tengelyek mentén minimális eltérés tapasztalható, azonban az Y tengely mentén 20 [mm] esetén -0,1 [mm] eltérés mérhető.
- 80 [mm/s] nyomtatási sebesség mellett még szakadás nélküli kitöltési tényező nyomtatható.

A megfelelő minőséget elérve különböző alkatrészek 3D nyomtatása következett. A nyomtatási minőség növelése érdekében elkészítésre került egy, a már kiextrudált anyagot hűtő ventilátor fúvókája, illetve tartószerkezete. Készült a

szíjak feszességét elősegítő szíjfeszítő, illetve a termoplasztikus szál dobszerkezetének forgását segítő csapágyakkal ellátott szerkezet.

Lehetőséget kaptam a Debreceni Egyetem Műszaki Karának Mechatronikai Tanszékén található KUKA KR5 típusú ipari robothoz, egy hallgatótársam, Varga Viktor által tervezett, háromujjú megfogó szerkezet bizonyos alkatrészeinek kinyomtatására. Az elkészítéshez 1,75 [mm] átmérőjű PLA anyag lett kiválasztva, a 2. táblázatnak megfelelően el lett végezve a hőmérsékleti beállítás a szeletelő programban.

Kinyomtatásra került a megfogást végző három darab ujj, illetve a motor nyomatékát az ujjaknak átadó elemek: a tolórudak és a forgatóelem. Valamint egy rögzítőelem, amelyen a szerszám tárolódhat szerszámcsere idején. A nyomtatások

0,2 [mm]-es rétegvastagsággal, 30 [%] kitöltési tényezővel és 50 [mm/s]-os sebességgel készültek.

2. táblázat: PLA nyomtatási hőmérséklet [13]

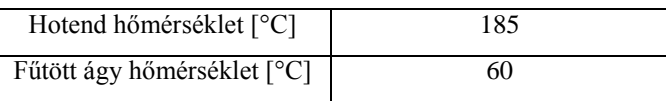

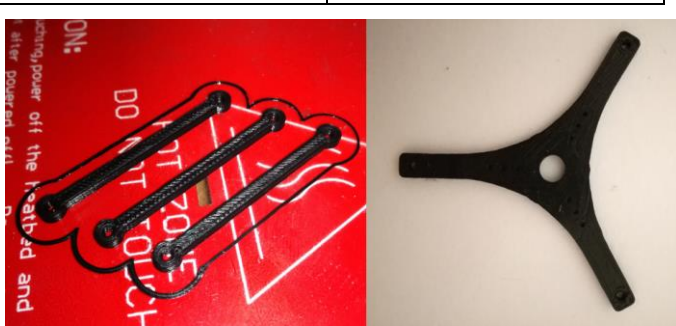

5. ábra: A tolórudak és a forgatóelem

A tolórudak nyomtatási ideje: 3 [perc/db], a forgatóelemé pedig 10 [perc]

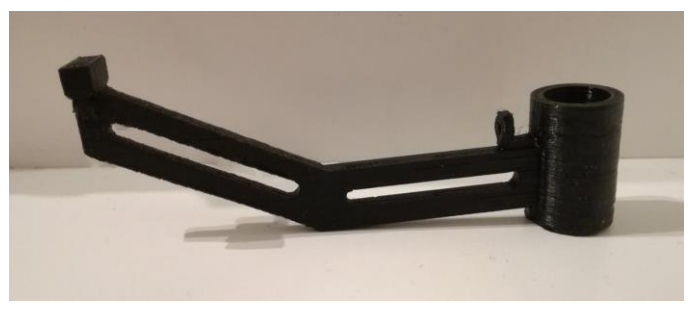

6. ábra: A megfogószerkezet ujja

Az ujjak nyomtatási ideje: 85 [perc/db], nyomtatás során támaszanyagot igényelt, és a tartóelemé pedig 163 [perc]. A felsorolt alkatrészek összesített nyomtatási ideje nem haladja meg a 8 órát, összesített tömegük pedig 52,2 [g].

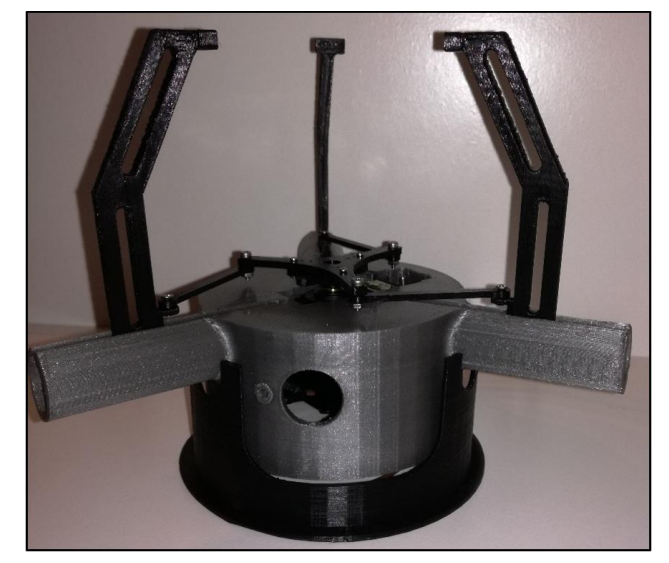

7. ábra: A kész megfogó a tartóelemen VI. KONKLÚZIÓ

A tervezést követően elkészítettem a nyomtató mechanikai vázszerkezetét illetve elvégeztem az elektronikai részek telepítését. Az alkalmazott programokon elvégzett beállításokat követően a dolgozatom során a legnagyobb kihívást jelentő kalibrációs eljárásokat végigjárva megbizonyosodtam a nyomtató sikerességét illetően. Az elméleti háttér ismeretét követően a próbanyomtatások során a gyakorlatban is sikeresen megismertem az FMD 3D nyomtatási technológia sajátosságaival. A KUKA KR5 típusú robothoz készített háromujjú megfogószerkezet kinyomtatásával pedig bebizonyítottam a szerkezet gyors prototípusgyártásra való alkalmasságát.

A dolgozat elkészítését követően a következő továbbfejlesztési lehetőségek merültek fel:

- A zártszelvényből és fa alkatrészekből álló mechanikai vázszerkezet könnyítése és a munkaterület növelése céljából egy új, alumínium zártszelvényekből valamint általam tervezett és nyomtatott sarokelemekből mechanikai elkészítésén dolgozom.
- A kalibrálási eljárás önmagában is igen hosszadalmas folyamat, azonban az értékek változtatása során az Arduino program folyamatos feltöltése még jobban megnöveli a ráfordított időt. E probléma kiküszöbölése érdekében célommá vált az Arduino program és a szeletelő program közötti kommunikáció kibővítése, mellyel bizonyos értékek ideiglenesen felülíródnak, ezzel csökkentve a kalibráláshoz szükséges időt.
- Annak érdekében, hogy egy nyomtatás a jelenlétem nélkül is elvégezhető legyen, a nyomtatót hálózatra kötve, egy Linux disztribúciós operációs rendszerrel működő, Orange Pi elnevezésű Open-Source mini

számítógép és a szintén Open-Source internetes felület, az Octoprint felhasználásával egy távfelügyeletre és távvezérlésre alkalmas rendszer kialakítása a célom.

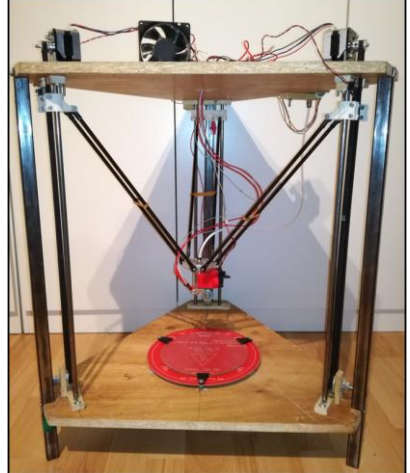

8. ábra - Az elkészített 3D nyomtató

#### KÖSZÖNETNYILVÁNÍTÁS

A publikáció elkészítését az EFOP-3.6.1-16-2016-00022 számú projekt támogatta. A projekt az Európai Unió támogatásával, az Európai Szociális Alap társfinanszírozásával valósult meg.

### HIVATKOZÁSOK

- [1] Arduino IDE 1.5.7. Elérhető: <https://www.arduino.cc/en/Main/OldSoftwareReleases#previous> (2017.10.23)
- [2] "Marlin," [Online]. Available: http://marlinfw.org/. [Hozzáférés dátuma: 27 11 2017].
- [3] S. Glaves, "Rocholl (Rostock) Style Delta Robot Kinematics".
- [4] R. Santos, J. James, T. Chris, S. Marshall, P. Maalouf, "Delta 3D Printer," 2015
- [5] "Reprap," [Online]. Available: http://reprap.org/wiki/Main\_Page. [Hozzáférés dátuma: 27 11 2017].
- [6] "Thingiverse," [Online]. Available: https://www.thingiverse.com/thing:1495442. [Hozzáférés dátuma: 27 11 2017].
- [7] "Autodesk Inventor," [Online]. Available: https://www.autodesk.com/products/inventor/overview. [Hozzáférés dátuma: 27 11 2017].
- [8] "Instructables," [Online]. Available: http://www.instructables.com/id/Complete-newbie-step-by-step-3Dprinter-with-all-p/. [Hozzáférés dátuma: 29 11 2017].
- [9] "Pololu," [Online]. Available: https://www.pololu.com/product/2133. [Hozzáférés dátuma: 27 11 2017]
- [10] .J. Prusa és N. Zadoks, "RepRap Calculator V3," [Online]. Available: https://nathan7.eu/stuff/RepRapCalculator/RepRapCalculator.html. [Hozzáférés dátuma: 27 11 2017].
- [11] "Ultimaker Cura," [Online]. Available: https://ultimaker.com/en/products/ultimaker-cura-software. [Hozzáférés dátuma: 27 11 2017].
- [12] C. T. Brittain, ...Ladvien." 2014. [Online]. Available: https://ladvien.com/robots/kossel-mini-calibration/. [Hozzáférés dátuma: 27 11 2017].
- [13] G. Husi és P. Szemes, "Rapid prototyping technológiák additív technikák," 2015.
- [14] Kalmár F, Kalmár T, Csáki I, Husi G "Interrelation between ACH and air temperature distribution in a room," 2009: Proceedings of the 11th International ROOMVENT Conference. Busan, Dél-Korea, 2009.05.24- 2009.05.29. Busan: [s. n.], 2009. pp. 911-917.
- [15] T. I. Erdei, ZS. Molnár, G. Husi, "Selecting Equipment and Supplies for Self–Replicating 3D Printer," Acta Technica Corviniensis - Bulletin of Engineering, Hunedoara9.1, Jan-Mar 2016, pp. 59-62.
- [16] T. I. Erdei, Zs. Molnár, N. C. Obinna, G. Husi, "AGV cyber physical navigation system," FMTÜ - XXII. International Scientific Conference of Young Engineers - Kolozsvár, 23-24.03.2017.
- [17] T. I. Erdei, Zs. Molnár, N. C. Obinna, G. Husi, "Cyber physical systems in mechatronic research centre," MATEC Web Conf. Volume 126, 2017.
- [18] N. C. Obinna, T. I. Erdei, Zs. Molnár, G. Husi, "LabVIEW Motion Planning and Tracking of an Industrial Robotic Manipulator (KUKA KR5 arc): Design, Modelling, and Simulating the Robot's Controller Unit," FMTÜ - XXII. International Scientific Conference of Young Engineers - Kolozsvár, 23-24.03.2017.